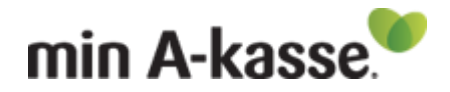

## **Guide til jobloggen, nu også på mobilen:**

**Som dagpengemodtager** skal du hver uge dokumentere din jobsøgning. Det gør du ved at opdatere din joblog.

**Hvad tæller som jobsøgning**? Det gør både skriftlige og mundtlige ansøgninger – uanset om det er via en officiel jobannonce, uopfordret, gennem dit netværk eller du er blevet kontaktet vedrørende en jobmulighed.

## **Ydermere skal du vedhæfte en ansøgning, minimum én gang i hver udbetalingsperiode.**

I denne guide, kan du se, hvordan du opdaterer din joblog og hvordan, du uploader dine ansøgninger.

Vores selvbetjening har fået nyt Responsivt Design, som betyder, at du nu også kan udfylde *jobloggen*, *Min plan*, og *Krav til jobsøgning* på din Smartphone og IPad.

## **Sådan oprettes en joblog**

For at oprette en søgt stilling i jobloggen, skal du klikke på "Opret joblog"

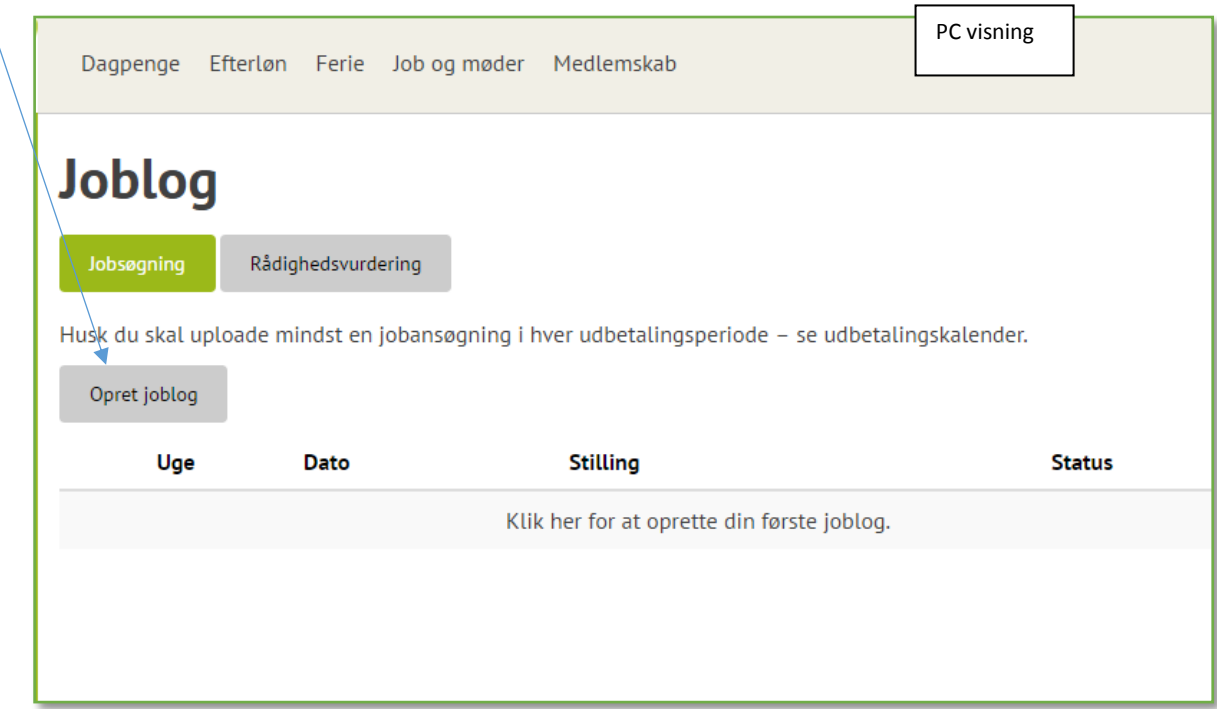

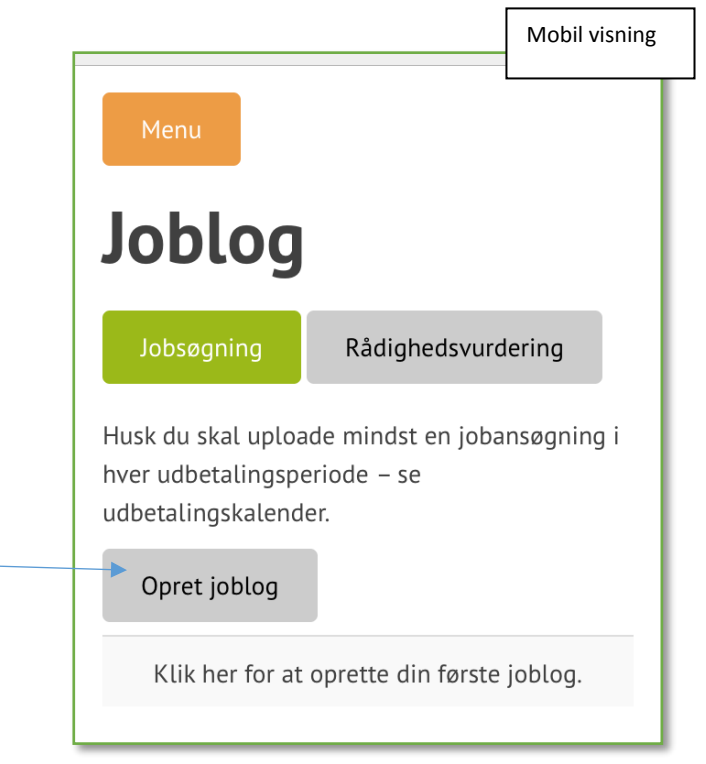

Du får nu vist dette skærmbillede, hvor du skal opdatere de forskellige punkter vedrørende den søgte stilling.

Felterne, som er markeret med en stjerne, er obligatoriske felter, som SKAL udfyldes. Når alt er udfyldt, klikkes på "Næste", nederst i højre hjørne.

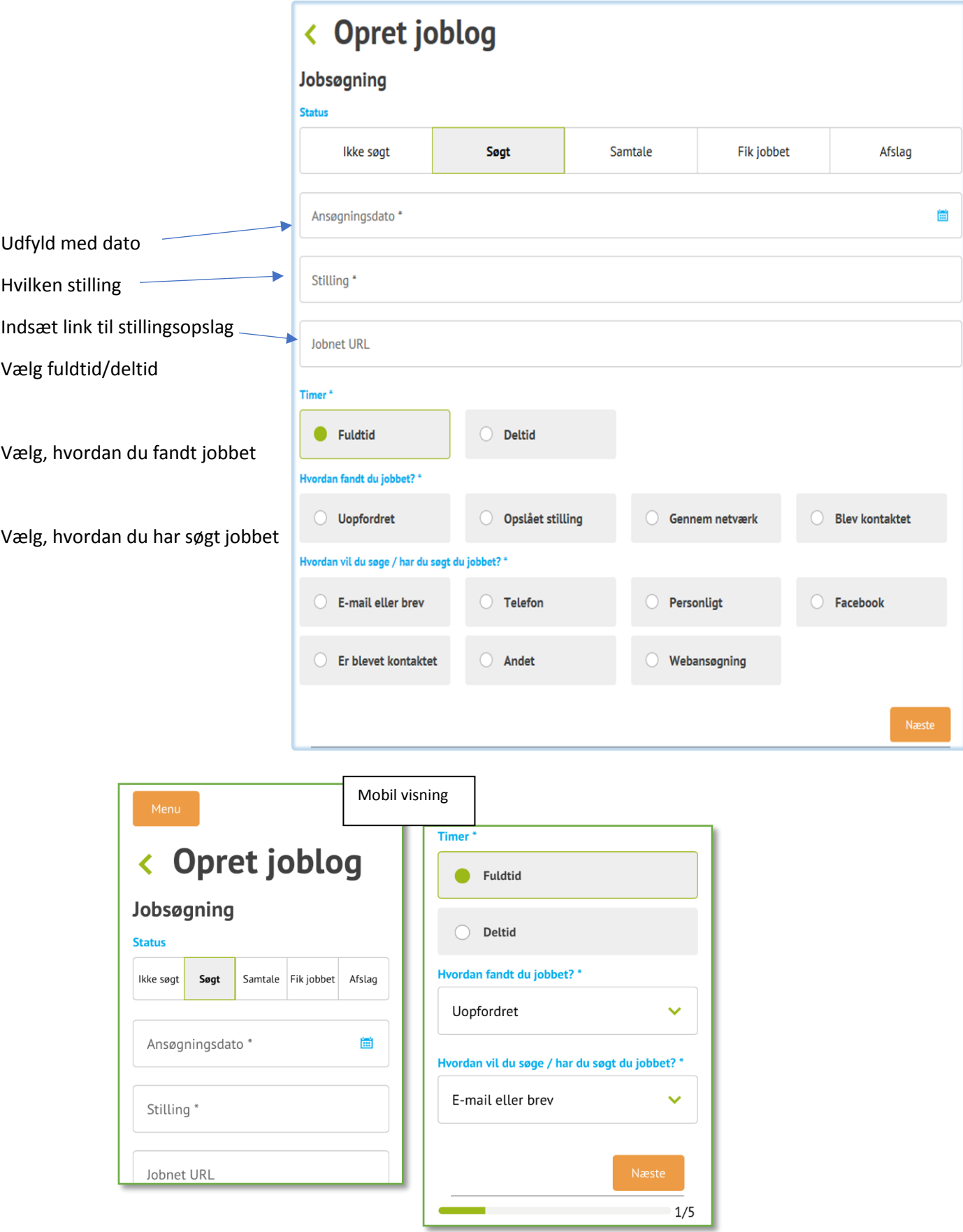

Det skærmbillede, der kommer frem, omhandler oplysninger om den arbejdsgiver, du søger stillingen hos.

Felterne, som er markeret med en stjerne, er obligatoriske felter, som SKAL udfyldes. Når alt er udfyldt, klikkes på "Næste", nederst i højre hjørne.

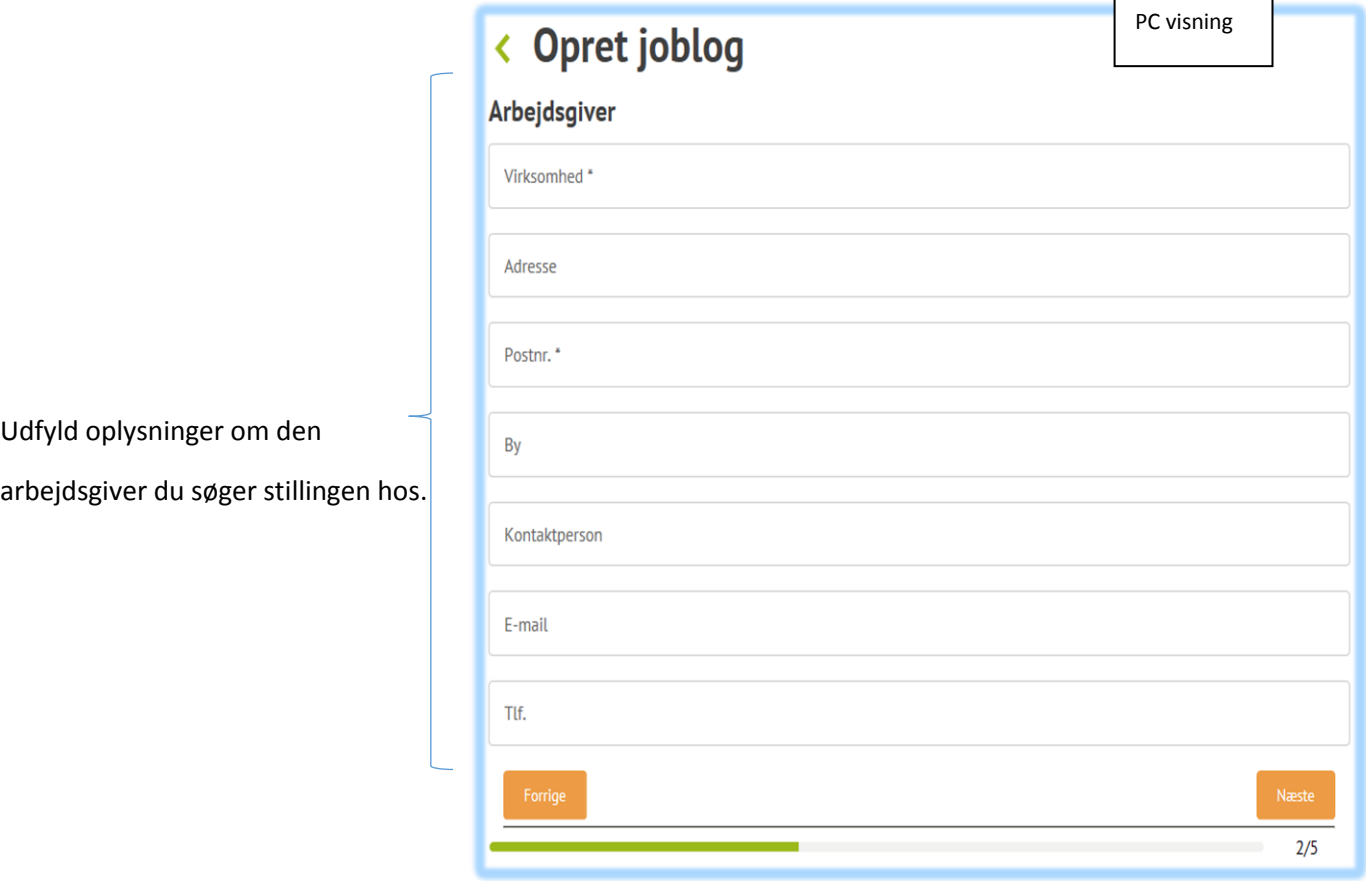

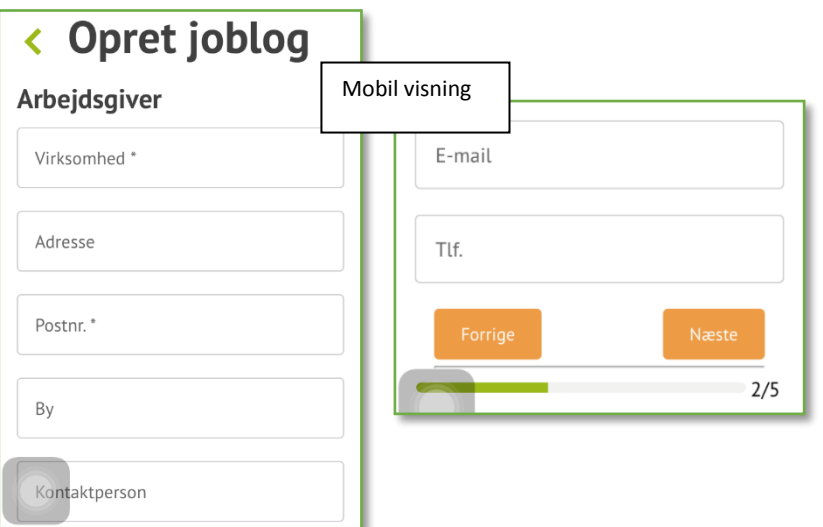

I det skærmbillede, der nu vises, kan du uploade din ansøgning, jobannonce og dit CV

- Husk du skal uploade mindst én ansøgning i hver udbetalingsperiode.

Når du har uploadet dine dokumenter, klikker du på "Næste", nederst i højre hjørne.

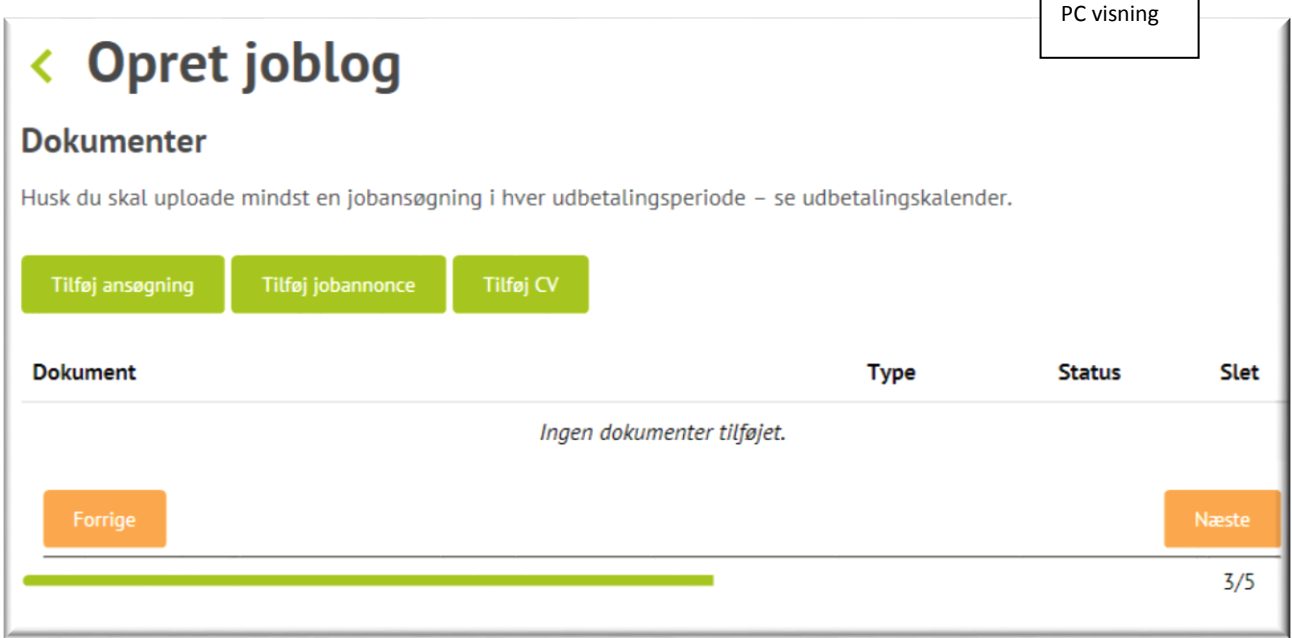

 $\overline{\phantom{a}}$ 

 $\overline{ }$ 

På mobiltelefonen skal dine dokumenter være lagt i et fotobibliotek eller ICloud

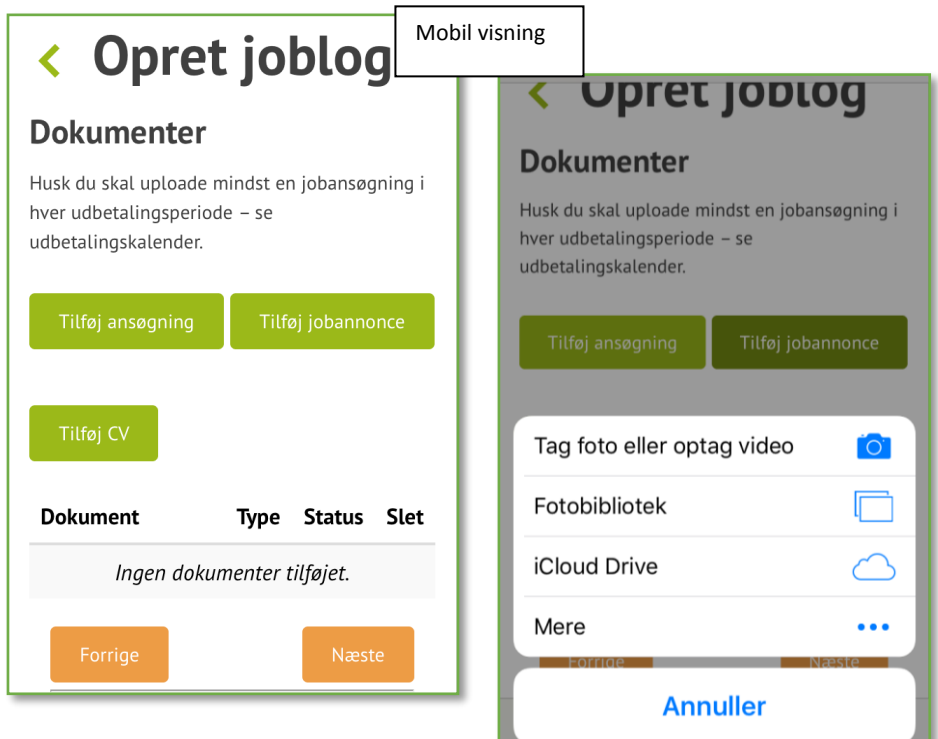

Her kan du holde du styr på dine opgaver og lave en huskeliste til dig selv, vedrørende den søgte stilling. Du kan eksempelvis huske dig selv på forberedelse, opfølgning m.m.

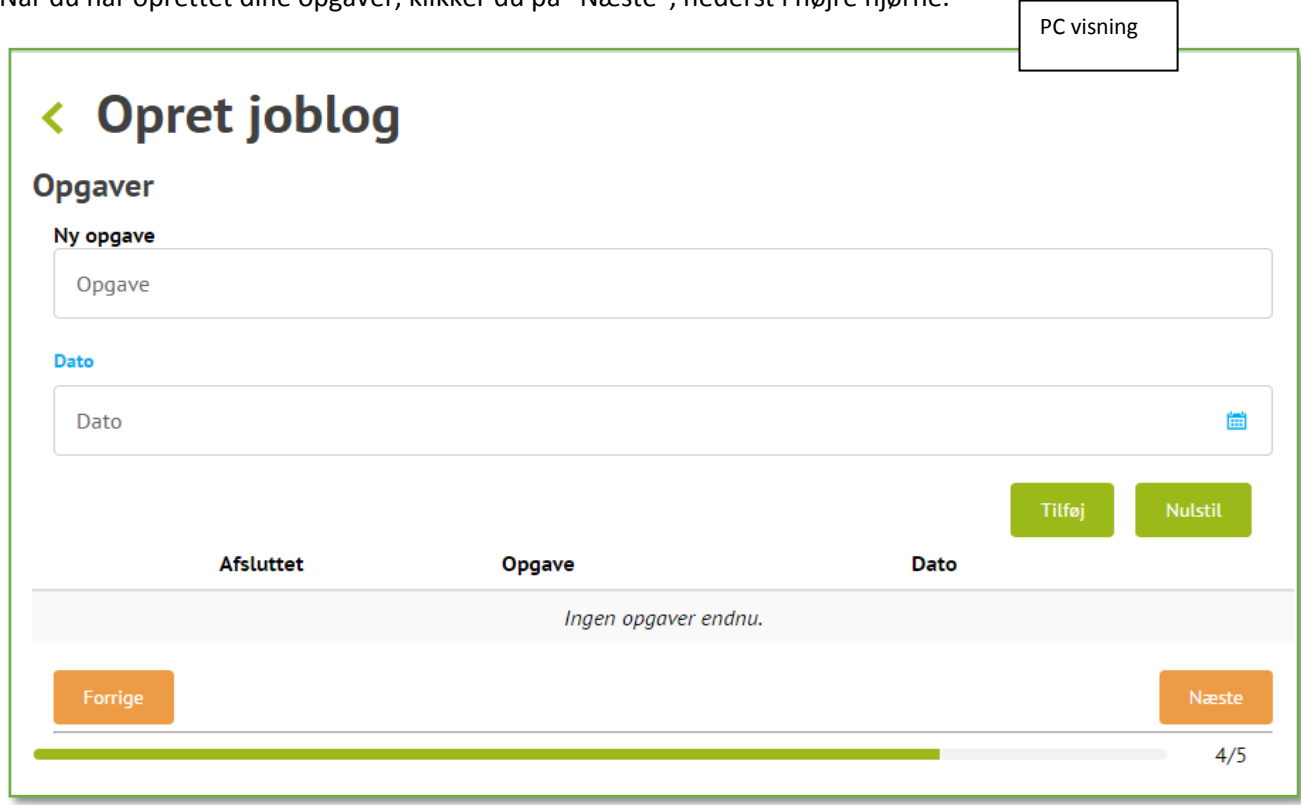

Når du har oprettet dine opgaver, klikker du på "Næste", nederst i højre hjørne.

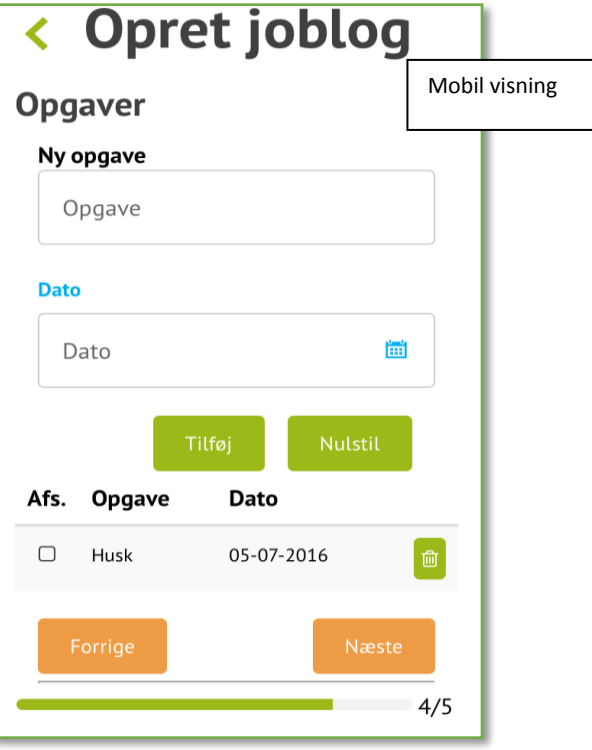

I skærmbilledet "Bemærkninger", kan du skrive, hvis du har tilføjelser eller andre oplysninger i forbindelse med den søgte stilling.  $\overline{\phantom{a}}$  $\Gamma$ 

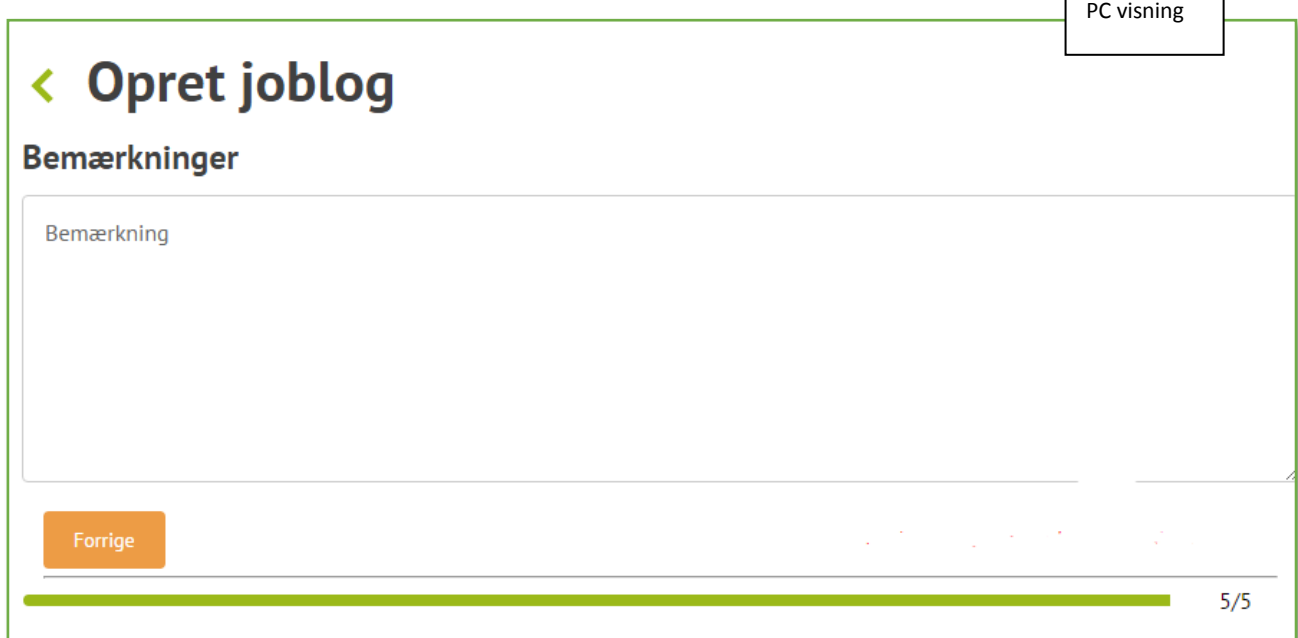

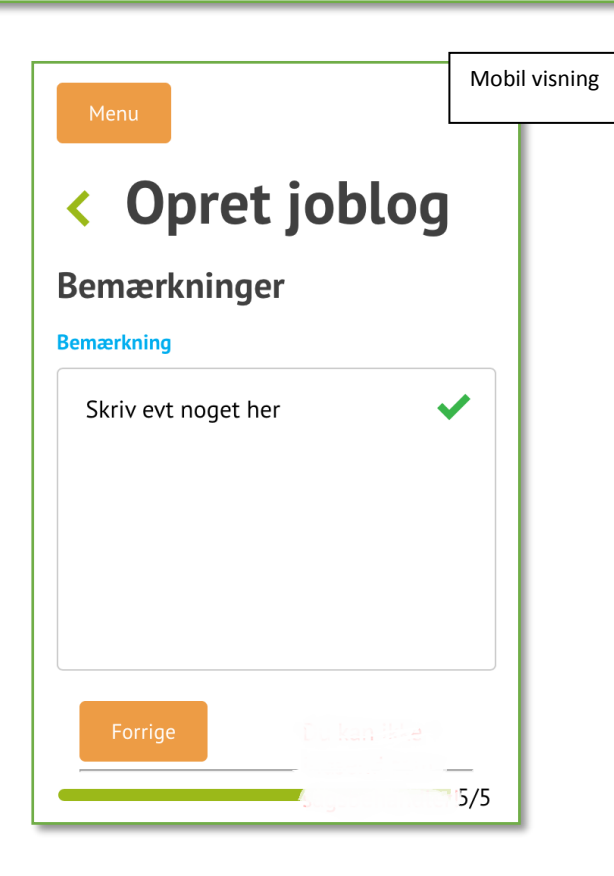

## **HUSK**

- Du skal søge job hver uge, du er ledig.
- Du skal registrere din jobsøgning hver uge i jobloggen.
- Du skal uploade en ansøgning i jobloggen mindst hver 4. uge.